# **RANCANG BANGUN** *WEBSITE* **DESAIN SERTIFIKAT ELEKTRONIK MENGGUNAKAN METODE**  *USER CENTERED DESIGN*

#### **Ramdhan Saepul Rohman1, Yulhan Wahyudin2, Renny Oktapiani 3, Dasya Arief Firmansah4**

1Universitas Bina Sarana Informatika e-mail: ramdhan.rpe@bsi.ac.id

2Universitas Budi Luhur e-mail: yulhan.avantika@gmail.com

3Universitas Bina Sarana Informatika e-mail: renny.rop@bsi.ac.id

4Universitas Bina Sarana Informatika e-mail: dasya.daf@bsi.ac.id

#### **Abstrak**

Sebagai penyelenggara layanan kesehatan, rumah sakit tentunya memiliki peranan penting dalam memberikan pengetahuan dan pelatihan pada karyawannya. Setiap karyawan yang mengikuti kegiatan akan memproleh sertifikat yang nantinya dapat bermanfaat untuk kegiatan sertifikasi kenaikan tingkat, profesi serta keperluan lainnya yang berdampak pada kelangsungan profesi karyawan. Sertifikat merupakan bukti telah diselenggarakan dan diikutinya suatu kegiatan. Sertifikat berisi waktu kapan kegiatan tersebut diselenggarakan, serta semua pihak yang terlibat didalamnya yang memiliki otoritas pada kegiatan yang dimaksud. Pembuatan sertifikat seringkali membutuhkan banyak kertas sehingga akan berdampak pada pembengkakan biaya pembelian serta lamanya waktu pembuatan dan pendistribusian pada peserta juga menjadi salah satu permasalahan yang sering ditemui. Hal ini tentunya perlu dilakukan inovasi dalam pembuatan sertifikat, tidak hanya proses pembuatannya saja namun juga mencakup semua tahapan dari mulai data mentah lalu diolah sehingga menjadi sertifikat elektronik. Sistem desain sertifikat elektronik berbasis website tentunya menjadi suatu solusi untuk menyelesaikan permasalah yang seringkali terjadi. Agar sistem yang dibuat dapat memenuhi kebutuhan pengguna serta dapat menyesuaikan dengan alur yang semestinya perlu persamaan persepsi dengan pengguna di lapangan terkait alur dari hulu hingga hilir. Metode pengembangan sistem UCD (*User Centered Design*) berorientasi pada *focus* pengguna terhadap pembuatan dan distribusi sertifikat sehingga sistem yang dibangun akan sangat memenuhi setiap apa yang menjadi kebutuhan *user*. Sistem ini dapat meminimalisir lama waktu pembuatan, meminimalisir pengurangan biaya, mengurangi komplen dari peserta karena sistem yang telah terintegrasi sehingga saat data sertifikat diupload pada sistem, saat itu pula peserta sebagai pengguna terakhir (*end user*) dapat langsung mengakses sertifikat mereka.

**Kata Kunci**: Rumah sakit, Sistem, Sertifikat , UCD

#### *Abstract*

*As a health service provider, hospitals certainly have an important role in providing knowledge and training to their employees. Every employee who takes part in the activity will receive a certificate which can later be used for certification activities for promotion in level, profession and other needs that impact on the continuity of the employee's profession. The certificate is proof that an activity has been held and participated in. The certificate contains the time when the activity was held, as well as all parties involved in it who have authority over the activity in question. Making certificates often requires a lot of paper so that it will have an impact on increasing purchasing costs and the length of time it takes to make and distribute to participants is also one of the problems that are often encountered. Of course, this requires innovation in*  *making certificates, not only the manufacturing process but also includes all stages starting from the raw data and then processing it so that it becomes an electronic certificate. A website-based electronic certificate design system is certainly a solution to solving problems that often occur. In order for the system created to meet user needs and be able to adjust to the proper flow, it is necessary to have a common perception with users in the field regarding the flow from upstream to downstream. The UCD (User Centered Design) system development method is oriented towards user focus on the creation and distribution of certificates so that the system built will really fulfill every user's needs. This system can minimize the length of time it takes to make, minimize cost reductions, reduce complaints from participants because the system has been integrated so that when certificate data is uploaded to the system, at that time participants as end users can directly access their certificates.*

*Keywords: Hospital, System, Certificate, UCD*.

#### **1. Pendahuluan**

*Website* merupakan kumpulan halaman yang menampilkan data gambar, data suara, data video, informasi data teks, atau gabungannya yang bersifat dinamis maupun statis dan membentuk sebuah rangkaian yang saling terkait serta terhubung satu sama lain dengan jaringan-jaringan halaman (Marliana et al., 2022)

Rumah Sakit Pendidikan di Indonesia terbagi menjadi RS Pendidikan Utama, Afiliasi dan Satelit. RS Pendidikan memiliki fungsi pendidikan, pelayanan, serta penelitian di bidang kedokteran, kedokteran gigi, dan bidang kesehatan lain (Anugrahsari et al., 2021).

Pembangunan infrastruktur berupa sarana kesehatan sekaligus pendidikan berupa Rumah Sakit Pendidikan sebagai tempat pendidikan, penelitian, dan pelayanan kesehatan secara terpadu dalam bidang Pendidikan Kedokteran atau kedokteran gigi, pendidikan berkelanjutan, dan pendidikan kesehatan lainnya secara multiprofesi menjadi pilihan yang tepat dalam memenuhi perkembangan aktifitas manusia ditengah pandemic *Covid-19* (Kristiana, 2020).

Sertifikat merupakan sebuah bentuk penghargaan yang didapat seseorang setelah menyelesaikan suatu uji kompetensi atau pembelajaran tertentu (Swastika et al., 2022).

Setiap sertifikat yang telah diproleh dari setiap kegiatan nantinya akan sangat bermanfaat untuk kegiatan lain bahkan menjadi salah satu syarat sertifikasi keprofesian.

Sertifikasi adalah suatu penetapan yang diberikan oleh suatu organisasi profesional terhadap seseorang untuk menunjukkan bahwa orang tersebut memiliki kompetensi, mampu untuk melakukan suatu

pekerjaan atau tugas spesifik Menurut A. I. Ardhiansyah, M. Syani, & I dalam (Samala & Fajri, 2021).

Sertifikasi biasanya harus diperbaharui secara berkala, atau dapat juga hanya berlaku untuk suatu periode tertentu (Samala & Fajri, 2021).

Salah satu nilai tambah untuk menunjang keperluan sertifikasi tenaga kesehatan yaitu banyaknya kegiatan ilmiah yang diikuti baik yang erat kaitannya dengan medis maupun non medis. Setiap kegiatan yang diikuti baik seminar, pelatihan dan lain sebagainya tentu akan menghasilkan sertifikat yang nantinya akan sangat bermanfaat untuk keperluan sertifikasi dan keperluan lainnya.

Kemajuan teknologi akan memungkinkan pencatatan dokumen yang dibuat diatas kertas dipindahkan ke dalam bentuk dokumen elektronik, pengarsipan elektronik ditujukan sebagai alat bukti yang sah, Sertifikat elektronik akan memberikan kepastian hukum, perlindungan hukum yang setara dengan sertifikat konvensional (Alimuddin, 2021)

*Unified Modeling Language (UML)* adalah salah satu alat bantu atau pemodelan yang sangat handal di dunia pengembangan sistem yang berorientasi obyek serta merupakan kesatuan dari bahasa pemodelan yang dikembangkan oleh Booch, *Objects Modeling Technique (OMT)* dan *Object Oriented Software Engineering (OOSE)* (Voutama, 2022)

*Entity Relationship Diagram (ERD)* adalah diagram berbentuk notasi grafis yang berada dalam pembuatan database yang menghubungkan antara data satu dengan yang lain (Afiifah et al., 2022)

Metode UCD merupakan metode pengembangan sistem yang menitikberatkan kepada user sebagai pusat pengembangan sistem, tujuan atau sifatsifat, konteks serta lingkungan sistem semua didasarkan dari pengalaman pengguna Menurut Muslim dan Saifu (2018) dalam (Noviyanti et al., 2021).

Menurut Albani & Lombardi (2010) terdapat lima proses dari UCD *(User Centered Design)* berdasarkan *ISO* 9241- 210:2010 dalam (Iqbal et al., 2020) yaitu:

1. *Plan The Human Centered Design*

Pada tahap ini dilakukan diskusi terhadap orang-orang yang akan mengerjakan proyek, untuk mendapatkan komitmen bahwa proses pembangunan proyek adalah berpusat kepada pengguna atau user. Proyek akan memiliki waktu dan tugas untuk melibatkan pengguna atau user dalam awal dan akhir proses atau di mana mereka dibutuhkan. Hal ini untuk mempertegas bahwa perancangan suatu aplikasi sistem dengan menggunakan metode *User Centered Design (UCD)* dapat memenuhi keinginan dan harapan dari para pengguna.

Mengingat data yang dikelola sangat erat kaitannya dengan karyawan maka proses diskusi dilakukan dengan pihak Humas atau sumberdaya manusia. Diskusi dilakukan terperinci dari hulu ke hilir mengenai permasalah sertifikat untuk setiap kegiatan

2. *Specify The Context Of Use*

Mengidentifikasi orang yang akan menggunakan produk. Ini akan menjelaskan untuk apa dan dalam kondisi seperti apa mereka akan menggunakan produk. Pada tahap ini peneliti menggunakan metode identify Stakeholders. Pengguna Aplikasi yaitu warga masyarakat yang dalam konteks keadaan darurat.

#### 3. *Specify User And Organisational Requirements*

Pada dasarnya pada tahap ini adalah tahap penggalian informasi atau data untuk menggumpulkan kebutuhan dari pengguna, kemudian setelah informasi/data telah terkumpul, dilakukanlah penataan informasi dari data kebutuhan pengguna tersebut, lalu kebutuhan pengguna digambarkan ke dalam berbagai bentuk/teknik, seperti narasi, gambar, atau diagram, dll. Dalam Penelitian ini menggunakan kuesioner untuk menggali kebutuhan.

## **2. Metode Penelitian**

Secara umum, penelitian diartikan sebagai rangkaian aktivitas keilmiahan yang terencana, terstruktur, sistematis, dan memiliki tujuan secara praktis dan teoritis, baik pada penelitian kuantitatif maupun kualitatif. Dikatakan terstruktur karena kegiatan ini berlangsung mengikuti suatu proses dan tahapan-tahapan tertentu. Salah satu tahapannya adalah tahapan dalam pengumpulan data (Mekarisce, 2020).

Penelitian kualitatif merupakan penelitian yang tata cara penelitiannya didapatkan dari hasil beberapa data deskriptif berupa bentuk dari kata tertulis atau lisan dari orang-orang dan sikap yang diobservasi (Putri et al., 2022).

Metode penelitian yang digunakan dalam pembuatan sistem ini menggunakan metode penelitian kualitatif. Proses yang dilakukan terbagi kedalam lima tahapan, berikut skema yang dimaksud:

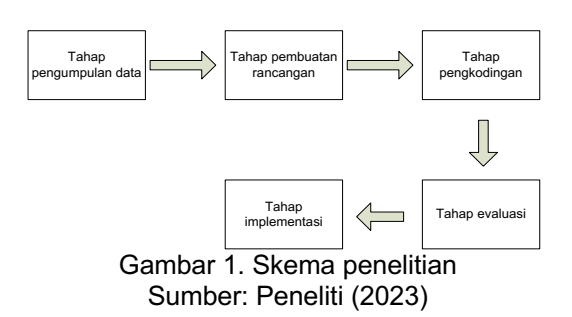

a. Tahap Pengumpulan data

Pada tahap ini dilakukan proses pengumpulan data dengan wawancara pada pihak yang terlibat dalam sistem mencakup alur dari hulu hingga hilir, permasalahan yang sering ditemui, serta harapan perbaikan terhadap sistem yang telah berjalan. Selain mewawancarai pihak terkait dilakukan pula observasi langsung pada bagian pengelola kegiatan guna menganalisa lebih lanjut terkait berkas serta operasional yang terlibat. Tahapan ini merupakan tahap awal metode UCD agar sistem yang dibuat memiliki orientasi yang sama persis dengan apa yang diharapkan oleh user

b. Tahap Pembuatan rancangan

Tahap ini merupakan penerjemahan hasil pengumpulan data menjadi bentuk tampilan sederhana berupa form atau sejenisnya serta menentukan alur sistem dari awal hingga akhir selesainya pengoperasian sistem.

c. Tahap Pengkodingan

Tahap ini merupakan tahap pemberian kode program agar setiap rancangan yang dibuat dapat berlangsung secara dinamis saat digunakan.

#### d. Tahap Evaluasi

Tahap ini merupakan tahap percobaan penggunaan sistem serta menemukan bug seminimal mungkin sehingga saat sistem berjalan akan sangat minim terjadi bug atau eror. Proses ini dilakukan secara berulang hingga memastikan sistem benar-benar siap untuk digunakan.

#### e. Tahap Implementasi

Tahap ini merupakan tahap paling final karena sistem telah siap untuk digunakan oleh user.

#### **3. Hasil dan Pembahasan 3.1. Tahap Analisis**

Setiap kegiatan yang telah dilakukan akan dengan mudah terdokumentasi pada sistem design esertifikat. Semua data yang diolah akan terintegrasi secara otomatis sehingga dengan cepat data mentah dapat terbentuk menjadi E-sertifikat. Mengingat setiap kegiatan tidak hanya ditujukan pada karyawan saja namun juga ditujukan pada pihak di luar rumah sakit sehingga esertifikat terbagi menjadi dua kategori, yakni kategori untuk karyawan dan kategori luar.

A. *Login User*

Setiap user diberikan hak akses tersendiri saat mengakses sistem. Karyawan dapat *login* menggunakan nomor pokok pegawai (NPP) masing-masing sebagai *username* dan *password* yang hanya diketahui oleh karyawan. Sedangkan admin dapat *login* dengan *username* dan *password* yang hanya diketahui oleh admin itu sendiri. Admin memiliki akses penuh terhadap semua manajemen data dan e-sertifikat sementara karyawan hanya dapat melihat sertifikat yang telah diuplod lengkap dengan identitas kegiatan yang telah diikuti. Berbeda dengan *user* diatas, peserta di luar rumah sakit tidak perlu *login*, cukup mengakses link yang telah dibagikan oleh admin lalu mencari nama yang bersangkutan untuk mencetak sertifikat.

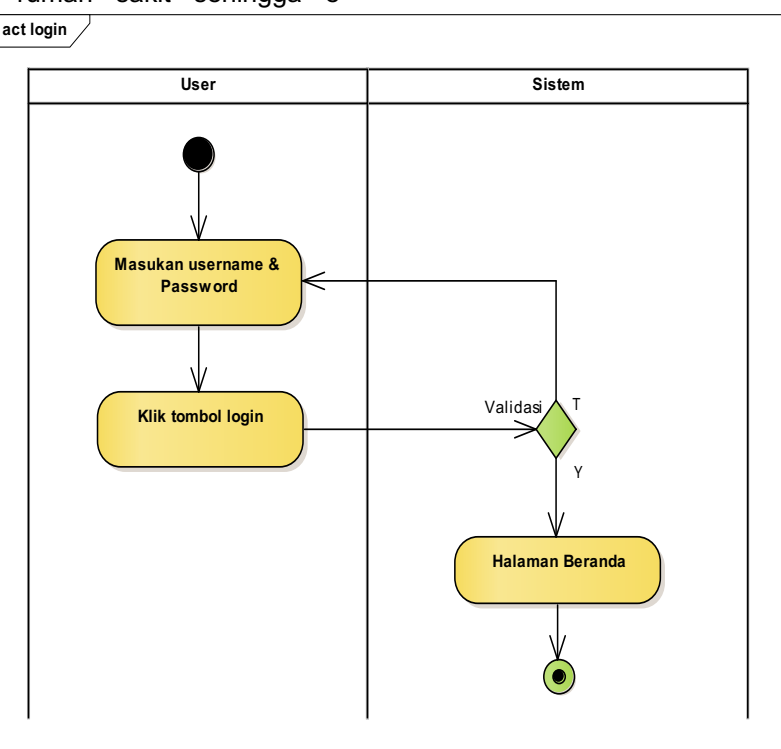

Gambar 2. *Activity Diagram Login*

## B. Input Kegiatan

Tahap ini merupakan tahap awal yang dapat dilalui oleh admin untuk menginput nama kegiatan berikut nama folder dari kegiatan yang dimaksud. Hal ini dilakukan agar setiap kegiatan dapat tersentral dalam

masing-masing folder tidak tercampur serta dapat memudahkan proses *generate URL* yang ditujukan untuk peserta di luar rumah sakit.

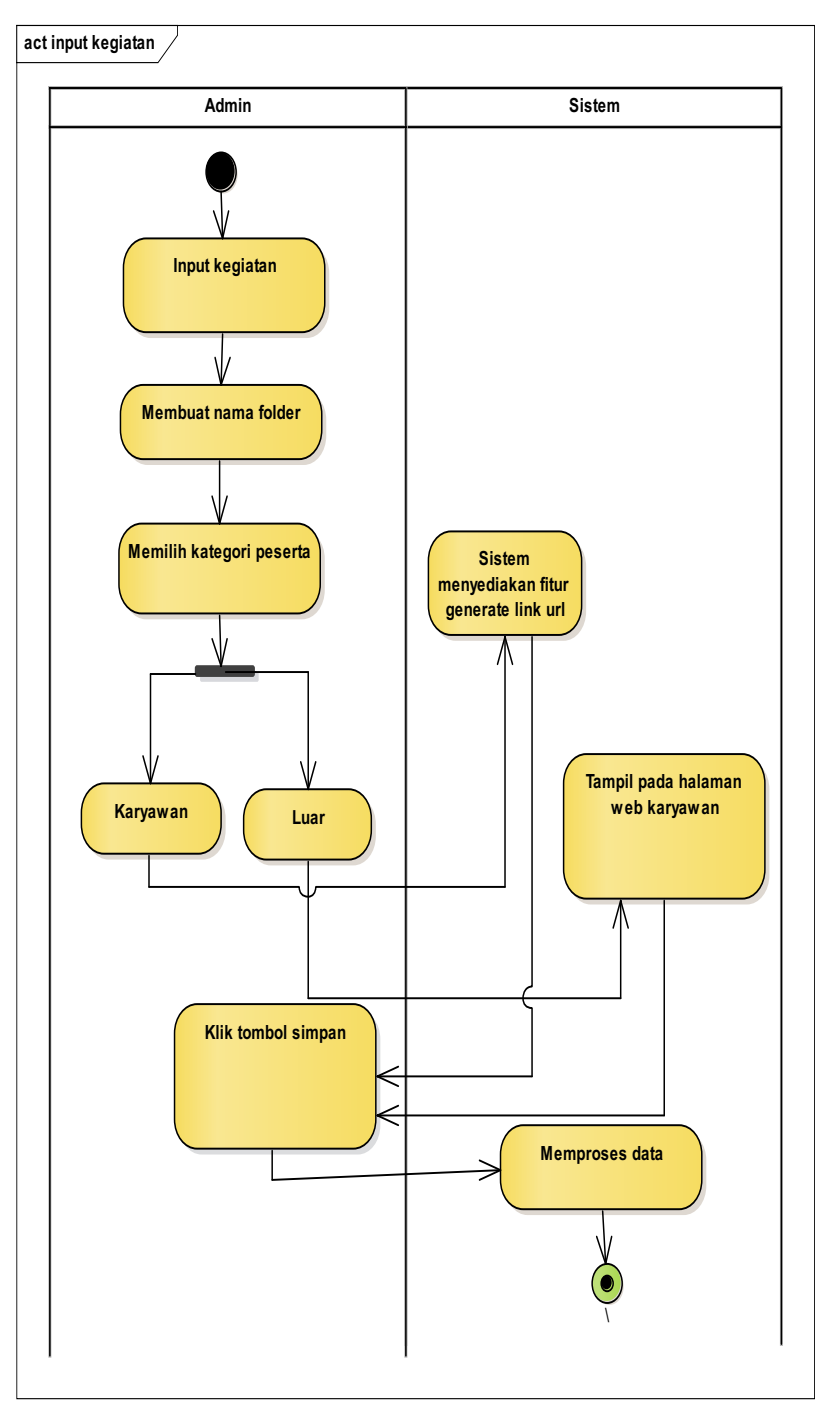

Gambar 3. *Activity diagram* input kepegawaian

#### C. Kelola sertifikat

Tahapan ini merupakan tahap lanjutan dari proses sebelumnya. Pada bagian ini admin dapat mengupload data peserta, mengupload antarmuka bagian depan sertifikat dan antarmuka bagian belakang sertifikat. Sistem ini juga dilengkapi dengan tombol kelola data seperti edit, hapus dan tambah data serta dilengkapi juga dengan fitur konfigurasi visibilitas ditampilkan atau tidaknya tanggal kegiatan pada e-sertifikat. Pada tahapan ini setiap fitur dilengkap dengan *form pop-up* data dilakukan dengan *form pop-up* data dilakukan pengisian.

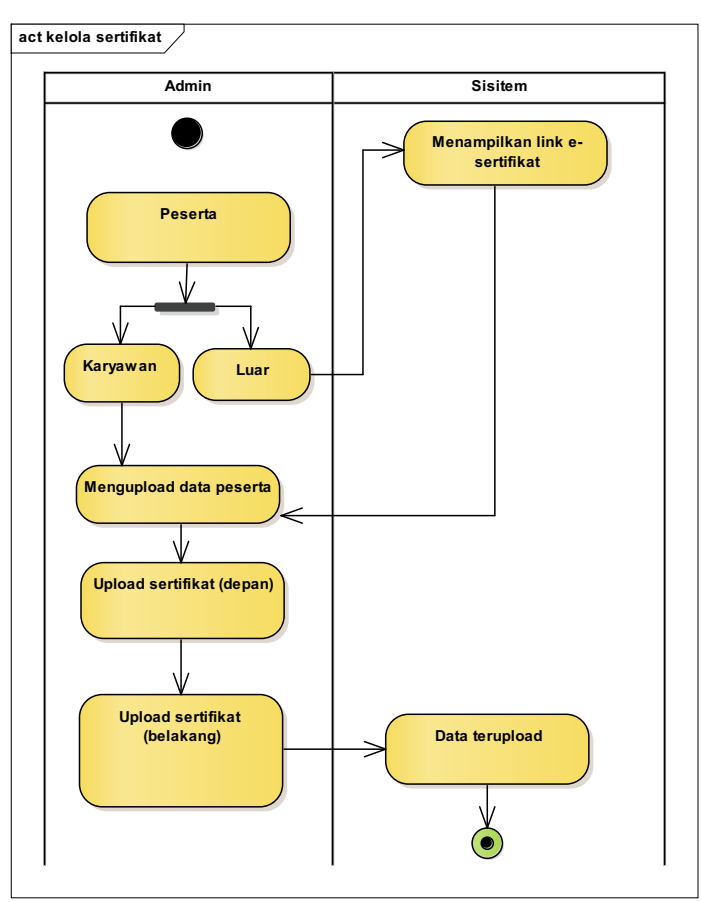

Gambar 4. *Activity Diagram* Kelola Sertifikat

## *3.2. Entity Relationship Diagram*

Diagram ini menjelaskan keterkaitan antar tabel yang saling berhubungan antar satu sama lain. Berikut diagram ERD dari sistem desain sertifikat elektronik (esertifikat).

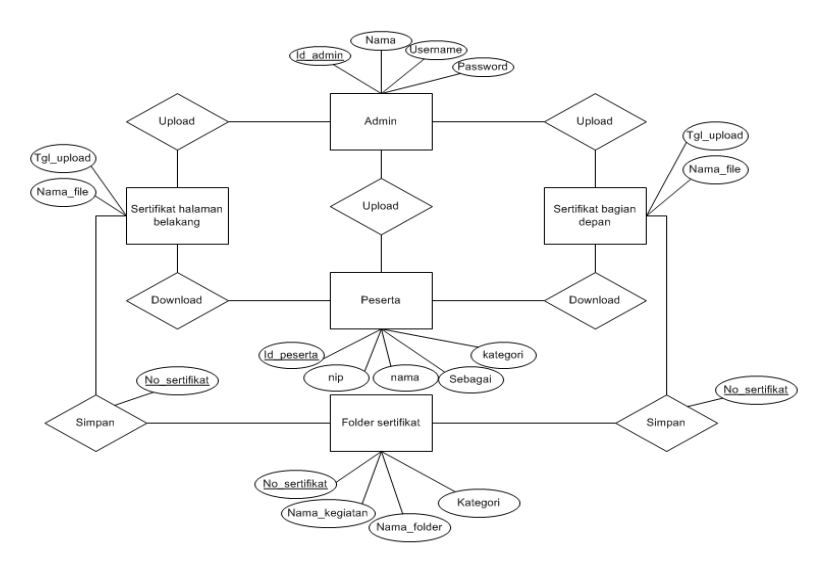

Gambar 5. *Entity Relationship Diagram*

**3.3. Pengujian Pengujian dilakukan menggunakan** *blackbox testing* untuk mengecek setiap fungsi dari setiap fitur.

#### A. Pengujian Halaman *Login* Admin

Tabel 1. Pengujian Halaman Login Admin Pengelola Sertifikat

| No. | Skenario  | Test case | Hasil yang     | Hasil      | Simpulan      |
|-----|-----------|-----------|----------------|------------|---------------|
|     | Pengujian |           | diharapkan     |            |               |
| 1   | Username  | Username  | Muncul pesan   | Sesuai     | <b>Sesuai</b> |
|     | sesuai.   | = sesuai  | error          | dengan     |               |
|     | password  | Password  |                | yang       |               |
|     | tidak     | $=$ tidak |                | diharapkan |               |
|     | sesuai    | sesuai    |                |            |               |
| 2   | Username  | Username  | Muncul pesan   | Sesuai     | <b>Sesuai</b> |
|     | tidak     | $=$ tidak | error          | dengan     |               |
|     | sesuai,   | sesuai    |                | yang       |               |
|     | password  | Password  |                | diharapkan |               |
|     | sesuai    | = sesuai  |                |            |               |
| 3   | Username  | Username  | Login berhasil | Sesuai     | <b>Sesuai</b> |
|     | dan       | = sesuai  |                | dengan     |               |
|     | password  | Password  |                | yang       |               |
|     | sesuai    | = sesuai  |                | diharapkan |               |

#### B. Pengujian Download E-Sertifikat

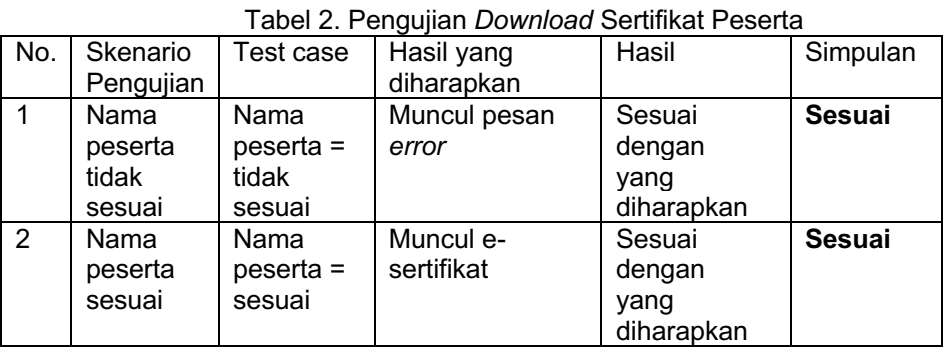

# **a. Halaman antarmuka aplikasi**

## **A. Halaman** *Login*

Halaman login merupakan tampilan awal yang akan dijumpai saat menggunakan sistem ini. Pada bagian ini user yang dalam hal ini bertindak sebagai admin pengelola diharuskan untuk memasukan *username* dan *password* yang benar. Jika data yang dimasukan salah, maka sistem akan menampilkan pesan eror namun jika data yang dimasukan benar maka sistem akan menampilkan halaman dashboard pengelolaan sertifikat elektronik. Gambar 6. Halaman *Login*

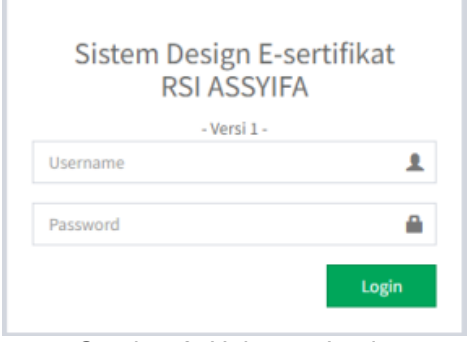

#### **B. Halaman Beranda Admin**

Halaman ini merupakan dashboard berupa ucapan selamat datang. Menu yang tersedia berupa menu untuk membuat folder sertifikat, menu untuk mengelola sertifikat seperti input data peserta, upload sertifikat bagian depan dan sertifikat bagian belakang serta *form* pilihan sertifikat tersebut ditujukan baik itu untuk karyawan maupun untuk pihak di luar rumah sakit.

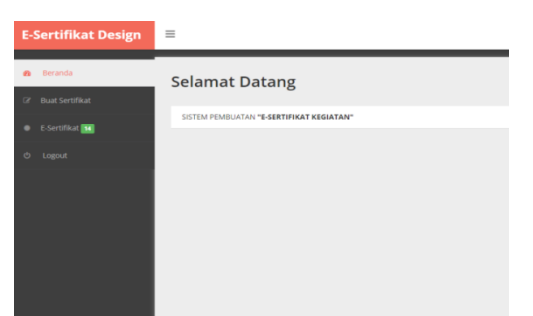

Gambar 7. Halaman Beranda

#### **C. Halaman input sertifikat baru**

Halaman ini akan muncul setelah kita mengkilk menu "Buat sertifikat".

Untuk membuat sertifikat baru, pada sistem ini telah disediakan fitur untuk membuat nama sertifikat, folder tempat penyimpan berkas serta lingkup tujuan sertifikat.

Lingkup tujuan sertifikat terbagi menjadi dua kategori, yaitu karyawan dan luar RS.

Jika hanya mencakup karyawan saja, maka karyawan akan dapat mengunduh secara otomatis pada sistem kepegawain yang telah terintegrasi dengan sistem esertifikat ini namun jika lingkupnya meliputi pihak luar rumah sakit maka sistem akan *mengenerate* otomatis link *downlod* esertifikat dan dapat diakses secara *public*.

| <b>E-Sertifikat Design</b>  | $\equiv$                                                       |
|-----------------------------|----------------------------------------------------------------|
| Beranda<br>$\mathfrak{g}_k$ | <b>Buat Sertifikat</b>                                         |
| El' Buat Sertifikat         | Tujuan : FRIA - V<br>Nama Folder:<br>Nama kegiatan :<br>Proses |
| E-Sertifikat<br>٠           |                                                                |
| Logout<br>$\circ$           |                                                                |
|                             |                                                                |
|                             |                                                                |
|                             |                                                                |
|                             |                                                                |

Gambar 8. Halaman input kegiatan

#### **D. Halaman kelola e-sertifikat**

Bagian ini merupakan tahap lanjutan dari tahap sebelumnya. Setelah nama sertifikat dibuat, selanjutnya *user* dapat mengupload data peserta serta mengupload sertifikat bagian depan dan belakang sertifikat.

| Heranda                                             | Sertificat - "PELATIHAN KEPEMIMPINAN ILEADERSHIP) DAN PENYUSUNAN PROGRAM KERA FADA RKA TA, 2023" |                      |                   |                                                                   |           |
|-----------------------------------------------------|--------------------------------------------------------------------------------------------------|----------------------|-------------------|-------------------------------------------------------------------|-----------|
| 2 But Self Ro.<br><b>STRUKTUR FOLDER &amp; FILE</b> | DATA PESERTA (55 Peserta)                                                                        |                      |                   |                                                                   |           |
| <b>C-Sertifikat MI</b><br><b>IN RIGGEUS</b>         | 12                                                                                               |                      |                   | Districtment - Institute - But the flat further and - I than Bar- | ۰         |
| ъ.<br>O Transf                                      | 48                                                                                               | <b>CONTRACTOR</b>    | <b>STATISTICS</b> | Thomas Martin & Traffice, Tribun, Blanc                           | $\bullet$ |
|                                                     | ы                                                                                                | <b>South Council</b> | <b>STATISTICS</b> | Service Hart School Links Service                                 | $\bullet$ |
| <b>STATUS TANGGAL:</b>                              | <b>IN</b>                                                                                        | <b>CONTRACTOR</b>    | <b>STATISTICS</b> | Auto Northeast, 1984.                                             | ٠         |
| Отделениям                                          | td.                                                                                              | <b>South Control</b> |                   | ٠                                                                 | $\bullet$ |
| <b>CITIDAK DEMMPILKAN</b>                           | $\mathbf{r}$                                                                                     |                      | <b>SHOW:</b>      | ---                                                               | ٠         |
| <b>Briesen</b>                                      | 18                                                                                               |                      | m i               | <b>School Street</b>                                              | ٠         |
|                                                     | 19                                                                                               | <b>South County</b>  | <b>STATISTICS</b> | Microft Served, School Barn                                       | $\bullet$ |
|                                                     | 20                                                                                               | <b>TRAIN</b>         | <b>SECTION</b>    | <b><i>Christma Administration</i></b><br>--                       | ٠         |

Gambar 9. Halaman kelola e-sertifikat

#### **E. Form** *Pop up* **Upload peserta**

*Pop up website* merupakan tampilan secara teknis yang terdapat dalam sebuah *website*. *Pop up* merupakan tampilan antarmuka grafis, yang berbentuk sebuah jendela kecil yang akan muncul secara tibatiba. Kehadiran pop up ini bertujuan untuk<br>membuat pengunjung website dapat membuat pengunjung melakukan interaksi dengan perangkat elektronik melalui ikon yang muncul (Pratama, 2022).

*Form* pada pop up ini berfungsi untuk mengupload data peserta dalam *format excel* (*xls*).

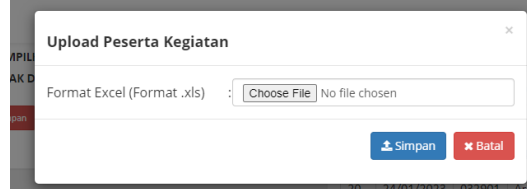

Gambar 10. *Form Pop-up* Upload peserta

#### **F. Form Pop up Upload sertifikat (depan)**

Tampilan ini pun memiliki kemiripan dengan *pop up* sebelumnya hanya saja dikarenakan data yang diinput berupa gambar, maka format data yang digunakan berupa *format jpg*, *jpeg* atau *png*. Sertifikat yang diupload berupa sertifikat bagian depan saja.

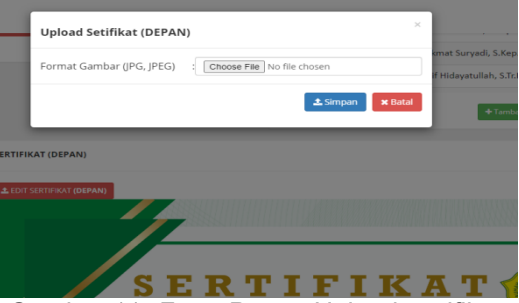

Gambar 11. *Form Popup Upload* sertifikat (depan)

#### **G. Form** *Popup* **Upload sertifikat (belakang)**

*Form* ini digunakan untuk meng*upload* sertifikat bagian belakang saja dengan *format file* yang sama seperti sertifikat depan.

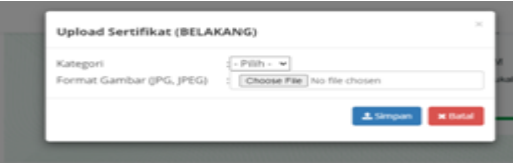

Gambar 12. *Form Pop up Upload* sertifikat (belakang)

#### **H. Halaman download sertifikat untuk karyawan**

Setiap karyawan dapat men*download* e-sertifikat yang telah di*upload* oleh admin pengelola dengan cara login pada halaman kepegawaian dengan akun masing-masing. Data dan jumlah sertifikat yang dimunculkan sesuai dengan kegiatan yang diikuti oleh setiap karyawan, dengan kata lain hanya karyawan yang bersangkutan yang dapat melihat sertifikatnya sendiri.

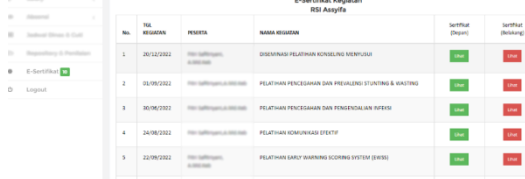

Gambar 13. Halaman download e-sertifikat untuk karyawan

#### **I. Halaman sertifikat untuk luar rumah sakit**

Setiap masyarakat (pelajar/umum) yang telah mengikuti kegiatan rumah sakit berhak memproleh sertifikat sebagai salahsatu bukti keikutsertaan kegiatan. Untuk kategori sertifikat seperti ini sistem telah mengenerate link url secara otomatis sehingga setiap sertifikat kegiatan yang dibuat memiliki link url yang berbeda-beda. Selanjutnya link url tersebut di bagikan pada setiap peserta dan peserta dapat langsung mengakses dan mencari namanya lalu men*download* sertifikatnya.

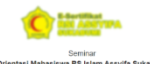

| Masukan Nama | $\mathbb{R}^2$ | Carl |
|--------------|----------------|------|
|              |                |      |
|              |                |      |
|              |                |      |
|              |                |      |
|              |                |      |
|              |                |      |
|              |                |      |
|              |                |      |
|              |                |      |

Gambar 14. Halaman download e-sertifikat untuk luar rumah sakit

## **4. Kesimpulan**

Dengan adanya sistem desain esertifikat ini tentunya dapat mempercepat pembuatan sertifikat serta memudahkan pendistribusian sertifikat elektronik (esertifikat) pada setiap peserta kegiatan baik itu karyawan rumah sakit maupun pihak di luar rumah sakit. Proses yang dapat dilakukan dalam satu waktu serta sistem yang telah terintegrasi sehingga proses upload oleh admin dan *download* oleh peserta dapat berlangsung secara *realtime*. Penggunaan metode UCD (*User Centered* 

*Design)* baik digunakan untuk menentukan keselarasan antara sistem dengan keinginan dari user baik admin pengelola maupun peserta sebagai pengguna terakhir (*End user*). Sistem yang dibuat berorientasi pada permintaan dan pengalaman user dalam keterkaitan dengan e-sertifikat ini sehingga sistem yang dibuat tentunya dapat memenuhi setiap kebutuhan user.

# **Referensi**

- Afiifah, K., Azzahra, Z. F., & Anggoro, A. D. (2022). Analisis Teknik Entity-Relationship Diagram dalam Perancangan Database Sebuah Literature Review. *Intech*, *3*(2), 18–22. https://doi.org/10.54895/intech.v3i2.16 82
- Alimuddin, N. H. (2021). *S a s i*. *27*(28), 335–345.
- Anugrahsari, S., Darmadjaja, D., Rosalina, I., & Djasri, H. (2021). Pencapaian Indikator Mutu Nasional di Rumah Sakit Pendidikan. *Journal of Hospital Accreditation*, *03*(1), 52–56.
- KRISTIANA, R. (2020). Rumah Sakit Pendidikan Di Kota Magelang. *Jurnal Poster Pirata Syandana*, *02*(1), 2013.
- Marliana, R. R., Sejati, W., Nisa, W. A., Pujayanti, U., Sopian, R., & Noergana, W. (2022). Rancang Bangun Website Desa Citengah untuk Pengembangan Promosi Potensi Desa. *JPPM (Jurnal Pengabdian Dan Pemberdayaan Masyarakat)*, *6*(1), 193. https://doi.org/10.30595/jppm.v6i1.766 7
- Mekarisce, A. A. (2020). Teknik Pemeriksaan Keabsahan Data pada Penelitian Kualitatif di Bidang<br>Kesehatan Masyarakat. JURNAL **Masyarakat.** *JURNAL ILMIAH KESEHATAN MASYARAKAT : Media Komunikasi Komunitas Kesehatan Masyarakat*, *12*(3), 145–151. https://doi.org/10.52022/jikm.v12i3.10  $\mathfrak{p}$
- Noviyanti, E., Christian, A., & Wijaya, K. (2021). Implementasi Metode UCD (User Centered Design) Pada Rancang Bangun Sistem Informasi Perpustakaan: Studi Kasus : SMK Negeri 1 Gelumbang. *Jurnal Pengembangan Sistem Informasi Dan Informatika*, *2*(2), 69–77. https://doi.org/10.47747/jpsii.v2i2.561
- Pratama, R. (2022). *Pop Up Website: Pengertian dan 5 Cara Membuatnya*.

Sirclo Store.

https://store.sirclo.com/blog/cara-buatpop-up-website/#:~:text=Dilansir dari Mailerlite%2C pop up,akan muncul secara tiba-tiba.

Putri, W. A., Astalini, A., & Darmaji, D. (2022). Analisis Kegiatan Praktikum untuk Dapat Meningkatkan Keterampilan Proses Sains dan Kemampuan Berpikir Kritis. *Edukatif : Jurnal Ilmu Pendidikan*, *4*(3), 3361– 3368.

https://doi.org/10.31004/edukatif.v4i3. 2638

- Samala, A. D., & Fajri, B. R. (2021). Rancang Bangun Aplikasi E-Sertifikat Berbasis Web Menggunakan Metode Pengembangan Waterfall. *Jurnal Teknik Informatika*, *13*(2), 147–156. https://doi.org/10.15408/jti.v13i2.1647  $\Omega$
- Swastika, W., Wirasantosa, H., & Kelana, O. H. (2022). Rancang Bangun Website Akademik dengan Penyimpanan Sertifikat Digital Menggunakan Teknologi Blockchain. *Jurnal Teknologi Informasi Dan Ilmu Komputer*, *9*(1), 33. https://doi.org/10.25126/jtiik.20218636 45
- Voutama, A. (2022). Sistem Antrian Cucian Mobil Berbasis Website Menggunakan Konsep CRM dan Penerapan UML. *Komputika : Jurnal Sistem Komputer*, *11*(1), 102–111. https://doi.org/10.34010/komputika.v1 1i1.4677